**Торайғыров университетінің хабаршысы ғылыми журналы**

**Научный журнал Вестник Торайгыров университета** 

# **Торайғыров университетінің ХАБАРШЫСЫ**

## **Энергетикалық сериясы**

1997 жылдан бастап шығады

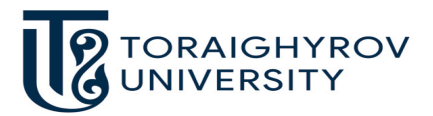

# **ВЕСТНИК**

## **Торайгыров университета**

**Энергетическая серия** Издается с 1997 года

ISSN 2710-3420

**№ 2 (2022) ПАВЛОДАР**

### Торайғыров университетінің хабаршысы. ISSN 2710-3420. *Энергетикалық сериясы*. № 2. 2022 **Научный журнал Вестник Торайгыров университета**

### **Энергетическая серия**

выходит 4 раза в год

### **СВИДЕТЕЛЬСТВО**

о постановке на переучет периодического печатного издания, информационного агентства и сетевого издания № 14310-Ж выдано Министерство информации и общественного развития Республики Казахстан

### **Тематическая направленность**

публикация материалов в области электроэнергетики, электротехнологии, автоматизации, автоматизированных и информационных систем, электромеханики и теплоэнергетики

### **Подписной индекс – 76136**

https://doi.org/10.48081/ZOCF4313

### **Бас редакторы – главный редактор**

Кислов А. П.

*к.т.н., доцент* 

Заместитель главного редактора Талипов О. М., *доктор PhD, доцент*  Ответственный секретарь Приходько Е. В., *к.т.н., профессор* 

### **Редакция алқасы – Редакционная коллегия**

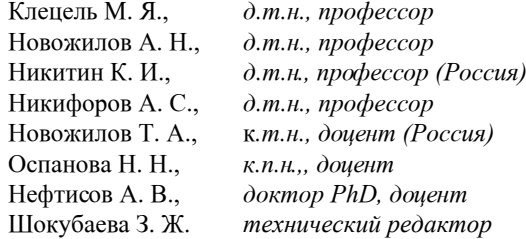

За достоверность материалов и рекламы ответственность несут авторы и рекламодатели Редакция оставляет за собой право на отклонение материалов

При использовании материалов журнала ссылка на «Вестник Торайгыров университета» обязательна

FTAMP 44.39

https://doi.org 10.48081/SNKG7114

### *\*Б. Р. Касимова<sup>1</sup> , Ж. Н. Кудабаева<sup>2</sup> , С. К. Мухамбетяров<sup>3</sup>*

1,2,3Л. Н. Гумилев атындағы Еуразия ұлттық университеті, Қазақстан Республикасы, Нұр-Сұлтан қ.

### *MATLAB БАҒДАРЛАМАЛАУ ТІЛІНДЕГІ БАСҚАРУ ПРОЦЕСІНІҢ ЭЛЕКТР ЖЕЛІСІНІҢ МОДЕЛІ*

*Бұл мақалада MATLAB бағдарламалау тілінде басқару процесінің электр желісінің жүйелерін модельдеу туралы ақпарат берілген. Берілген модельдеуімізге сәйкес кеңістік күйінде RLC моделі құрылды. Модельдеу барысында динамикалық алгебралық теңдеулерден арылып, қарапайым дифференциалдық теңдеулер жиынтығын қолдандық. Сондай-ақ бірінші ретті екі дифференциалдық теңдеуін және тізбектің кернеу теңдеуін жазу үшін Кирхгофтың кернеу Заңы (KVL) қолданылды. Тұрақты айнымалы күйдегі сызықты емес үздіксіз жүйе үшін тұрақты режимде сәйкес сызықтық модель алынды. MATLAB бағдарламалау тілі Simulink ортасында модельді құру үшін графикалық пайдаланушы интерфейсін ұсынады. Ол сандық интеграцияны автоматты түрде жасауға мүмкіндік береді. Жазылған теңдеулердің шешімдері Simulink параметріндегі конфигурация тілқатысу терезесінде көрсетіледі. Динамикалық модельдерді құру әдістерінің екі түрі ұсынылған. Біріншісі интеграторға негізделген. Бұл әдіс дифференциалдық теңдеулерді түсінуге көбірек сәйкес келеді, онда туындылар мен күйлер интегратормен бөлінеді. Балама тәсіл ретінде S-функциясы берілген. S-функция блогында бүкіл жүйе кірістер мен шығулармен бірге бір блокқа біріктіріледі. Мақала жазу барысында берілген модель интегратор негізінде құрылды және Simulink қосымшасының MATLAB бағдарламалау тілінде қабылданған әдістердің сипаттамасы келтірілді.*

*Кілтті сөздер: Динамикалық бағдарламалау, интегратор, математикалық модель, RLC сызбасы, дифференциялдық теңдеулер, күй кеңістігі.*

### **Кіріспе**

214 Автоматты басқару жүйесі жеке элементтердің өзара байланысты жиынтығы динамикалық звенолар түрінде талдау және синтездеу үшін ыңғайлы. Динамикалық байланыс жалпы жағдайда кірісі және шығысы бар дерексіз құрылғы болып табылады. Нақты басқару объектілері мен автоматты басқару жүйелерінің қасиеттерін егжей-тегжейлі зерттеу сызықтық емес дифференциалдық теңдеулер түрінде динамикалық байланыстарды сипаттауға әкеледі. Бірақ көптеген жағдайларда оларды сызуға болады, яғни сызықтық емес теңдеулерді жүйелердегі процестерді сипаттайтын сызықтық теңдеулермен алмастыруға болады. Яғни олар бастапқыда сызықтық көріністі қолданады, содан кейін сызықтық емес ерекшеліктерді ескереді. Бұл тәсілге көп жағдайда қалыпты жұмыс істейтін жүйе сызықтық емес көрінбейтін шағын ауытқулар режимінде жұмыс істейтіндігі ықпал етеді[1].

Сызықтық динамикалық байланыс теңдеуі келесі жалпы көрініске ие:

$$
a_0 \frac{d^n X_{\text{msir}}(t)}{dt^n} + a_1 \frac{d^{n-1} X_{\text{msir}}(t)}{dt^{n-1}} + \dots + a_{n-1} \frac{d X_{\text{msir}}(t)}{dt} + a_n X_{\text{msir}}(t)
$$
  
=  $b_0 \frac{d^m X_{\text{kip}}(t)}{dt^m} + b_1 \frac{d^{m-1} X_{\text{kip}}(t)}{dt^{m-1}} + \dots + b_{m-1} \frac{d X_{\text{kip}}(t)}{dt}$   
+  $b_m X_{\text{kip}}(t)$ 

Динамикалық байланыстың мұндай сипаттамасын жүйелер мен басқару объектілерін талдау және синтездеу мәселелерінде қолдану ұтымды емес, сондықтан динамикалық звенолар мен жүйелерді сипаттаудың және ұсынудың басқа формалары бар[1,4].

### **Материалдар мен әдістер**

RLC схемасы 1 суретте көрсетілген. Алдымен RLC моделі күй кеңістігінде көрсетіледі. Бізді тек дифференциалдық теңдеулер қызықтырады. Сондықтан модельде ешқандай интегралдың болмауы жөн. RLC тізбегі үшін сызықтық токтың туындысы индукторындағы кернеудің төмендеуіне пропорционалды түрде байланысты; конденсатордағы кернеуінің туындысы конденсаторы арқылы өтетін токқа пропорционалды түрде байланысты[2].

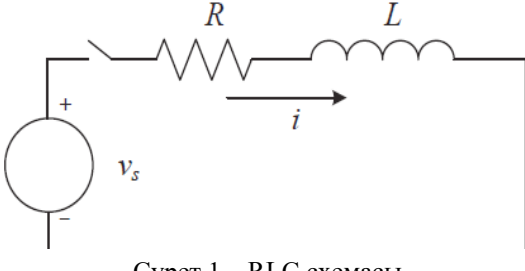

Сурет 1 – RLC схемасы

Сондықтан біз бірінші ретті екі дифференциалдық теңдеуін және тізбектің кернеу теңдеуін жазу үшін Кирхгофтың кернеу Заңын (KVL) қолдана аламыз.

$$
L\frac{di}{dt} = u_L
$$

$$
C\frac{du_C}{dt} = i
$$

$$
-u_S + R_i + u_L + u_C = 0
$$

Екі *і ж*әне V<sub>с</sub> айнымалылары күй айнымалылары деп аталады. Жоғарыда аталған модель динамикалық алгебралық теңдеулер деп аталады. Біз алгебралық теңдеуден арылып, қарапайым дифференциалдық теңдеулер жиынтығын аламыз[5,6].

$$
L\frac{di}{dt} = u_{S} - R_{i} - u_{C}
$$

$$
C\frac{du_{C}}{dt} = i
$$

Жоғарыда келтірілген теңдеулерде күй айнымалыларының туындылары берілген V\_s кірісімен бірге көрсетілетінін көруге болады. Жоғарыда аталған жүйенің жалпы өрнегі келесідей көрсетіледі.

$$
\dot{x} = f(x, u)
$$

мұндағы u - кіріс, ал x - күй айнымалыларының векторы. RLC схемасы үшін  $x=[i,VC]^T$  және  $u=Vs$ . Бұл сызықтық жүйе және біз келесі сызықтық модельді күй кеңістігінде жаза аламыз.

$$
\dot{x} = \begin{vmatrix} -R & -1 \\ \frac{L}{C} & 0 \end{vmatrix} x + \begin{vmatrix} \frac{1}{L} \\ 0 \end{vmatrix} u_s
$$

Әрі қарай, *y* моделінің шығуын *x*-пен бірдей етіп анықтаймыз. Келесі теңдеу бар:

*y=Cx+Du* мұндағы  $C = I$  бірлік матрица және  $D = [0,0]^T$ . Егер бізді тек шығу тогы қызықтырса, онда

### $v=|0|x$

Тұрақты айнымалы күйдегі сызықты емес үздіксіз жүйе үшін тұрақты режимде сызықтық модельді және тұрақты жұмыс күйінде модельді бағалау арқылы алуға болады[2].

$$
\Delta x = \frac{d(x_0 + \Delta x)}{dt} = f(x_0 + \Delta x, u_0 + \Delta u)
$$
  
\n
$$
\approx f(x_0, u_0) + \frac{\partial f}{\partial x}\Big|_{x_0, u_0} \Delta x + \frac{\partial f}{\partial u}\Big|_{x_0, u_0} \Delta u
$$
  
\n
$$
= \frac{\partial f}{\partial x}\Big|_{x_0, u_0} \Delta x + \frac{\partial f}{\partial u}\Big|_{x_0, u_0} \Delta u
$$

### **Нәтижелер және талқылау**

MATLAB / Simulink негізіндегі динамикалық модельдеу

MATLAB/Simulink модельді құру үшін графикалық пайдаланушы интерфейсін (GUI) ұсынады. Модельді жасағаннан кейін, іске қосу түймесін басқаннан кейін сандық интеграцияны автоматты түрде жасауға болады. Simulink-те трапеция әдісінің қадамдарын жазудың қажеті жоқ. Сондай-ақ, қарапайым дифференциалдық теңдеулердің шешушілерін нақты шақырудың қажеті жоқ. Теңдеудің шешімдері Simulink параметріндегі конфигурация тілқатысу терезесінде көрсетілген. Біз динамикалық модельдерді құру әдістерінің екі түрін ұсынамыз. Біріншісі интеграторға негізделген. Бұл әдіс дифференциалдық теңдеулерді түсінуімізге көбірек сәйкес келеді, онда туындылар мен күйлер интегратормен бөлінеді. Балама тәсіл – S-функциясы. S-функция блогында біз бүкіл жүйені кірістер мен шығулармен бір блокқа біріктіреміз[3].

### **Интегратор негізінде модель құру**

Модель құру процедурасының маңызды кезеңі – күй айнымалысының векторын анықтау және кіріс айнымалы векторы мен -тен оның туындысын есептеу . Сонда күй мен оның туындысы интегратормен байланысты болады. бастапқы күйімен интеграторға орнатылған модель іске қосуға дайын.

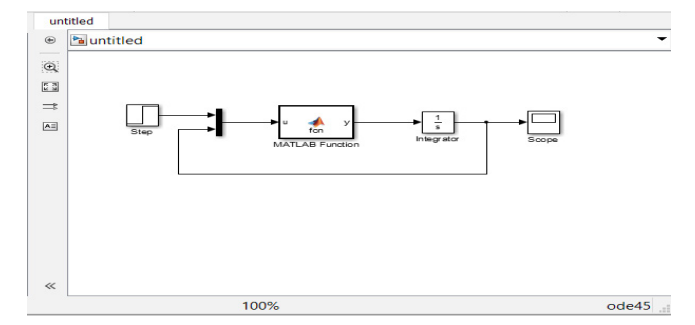

Сурет 2 – Simulink-те интегратор негізінде динамикалық модель құру

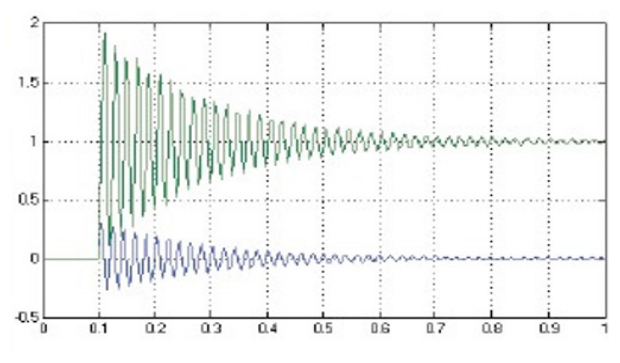

Сурет 3 – Динамикалық модель

3–суретте түрінде білдіруге болатын динамикалық модельге арналған құрылыс блоктары көрсетілген. Интегратор қолданылғанын білуге болады. Интегратордың кірісі болуы керек, ал интегратордың шығысы кірістірілген Matlab функциясын қолдана отырып есептеледі. Функция кірісі – кернеу көзінен және күй айнымалыларынан тұратын вектор. және бір векторды құру үшін біріктірілген. Fcn\_RLC функциясы ішінде және функциялары бөлек. Функцияда R, L және C мәндері бар құрылым болып табылатын тағы бір кіріс параметрі бар екенін ескеруге болады.

```
MATLAB Function* x
    \exists function y = fcn(u)
      %#codegen
111 - 1111\overline{vs} = u(1);x = u(2:end);A = [-par.R/par.L, -1/par/L;1/par.C, 0];B = [1/par.L; 0];x \cdot \text{dot} = A^*x + B^*vs;
      y = u;return
```
Сурет 4 – Matlab тілінде бағдарламалау

MATLAB par-н тағы бір кіріс ретінде қарастырады. Par параметрін берілген параметр ретінде қарастыру үшін деректерді өңдеп, par параметрін орнату керек. Сондай-ақ, интегратордың бастапқы мәндерін, әсіресе өлшемін дұрыс орнату керек. токтың бастапқы мәні мен кернеудің бастапқы мәнінен тұратын вектор болуы керек [3].

#### **Қорытынды**

Берілген мақаланың жазылу барысында кеңістік күйінде RLC моделі құрылды. Тұрақты айнымалы күйдегі сызықты емес үздіксіз жүйе үшін тұрақты режимде сәйкес сызықтық модель алынды. Қарапайым дифференциалдық теңдеулер жиынтығы, сондай-ақ Кирхгофтың кернеу Заңы (KVL) қолданылды. Динамикалық модельдерді құру әдістерінің түрлері ұсынылды, интеграторға негізделген моделі мен балама тәсілі S-функциясы қарастырылды. Мақала жазу барысында берілген модель интегратор негізінде құрылды және Simulink қосымшасының MATLAB бағдарламалау тілінде қабылданған әдістердің сипаттамасы келтірілді.

### ПАЙДАЛАНҒАН ДЕРЕКТЕР ТІЗІМІ

1 **Митришкин, Ю. В.** Управление динамическими объектами с применением автоматической настройки. – М. : Наука, 1985. – 158 с.

2 **Воронов, А. А.** Основы теории автоматического управления: Автоматическое регулирование непрерывных линейных систем. – М. : Энергия, 1980. – 312 с.

3 **Соколов, Ю. Н.** Функции Matlab в задачах анализа и проектирования систем управления. Учебное пособие.– Т., 2004. – С. 348.

4 **Ершов, A. М.** Разработка физической модели электрической сети напряжением 380 В //Электробезопасность. – M., 2014. – С. 3–18.

5 **Казаков, И. Е., Мальчиков, С. В.** Анализ стохастических систем в пространстве состояний. – M. : Наука, 1983.– 384 с.

6 **Гаджиев, М. Г., Гулевич, Е. А., Шаров, Ю. В.** Идентификация линейной модели электроэнергетической системы в пространстве состояний.  $- M_{\odot}$ , 2017. – C. 30–38.

7 **Митришкин Ю. В.** Линейные модели управляемых динамических систем. Учебное пособие для вузов. – М. : Изд-во МГТУ им. Н. Э. Баумана, 2008. – 222 с.

8 **Абдуганиева, О. И., Таджибаева, Ш. Э.** Математическое описание систем управления в нормальной форме пространства состояний // Интернаука. – 2018. – №. 4-1. – С. 8–11.

9 **Алябьев, С. А.** Передаточная функция в дискретных нелинейных стационарных системах //Интеллектуальные информационные системы: тенденции, проблемы, перспективы. – М., 2020. – С. 10-11.

10 **Арнольд, В. И.** Обыкновенные дифференциальные уравнения. – Новое издание. – М., 2012. –344 с.

### REFERENCES

1 **Mitrishkin, Yu. V.** Upravlenie dinamicheskimi ob'ektami s primeneniem avtomaticheskoj nastrojki [Managing dynamic objects using automatic configuration]. – Moscow : Nauka [The science], 1985. – 158 p.

2 **Voronov, A. A**. Osnovy teorii avtomaticheskogo upravleniya: Avtomaticheskoe regulirovanie nepreryvnyx linejnyx sistem [Fundamentals of the theory of automatic control: Automatic regulation of continuous linear systems]. – Moscow : E'nergiya [Energy], 1980. – 312 p.

3 **Sokolov, Yu. N.** Funkcii Matlab v zadachax analiza i proektirovaniya sistem upravleniya [Matlab functions in control system analysis and design tasks]. Uchebnoe posobie [Study guide].– T., 2004. – P. 348.

4 **Ershov, A. M.** Razrabotka fizicheskoj modeli e'lektricheskoj seti napryazheniem 380 V [Development of a physical model of an electric network with a voltage of 380 V] //E'lektrobezopasnost' [Electrical safety]. – Moscow, 2014. –P. 3–18.

5 **Kazakov, I. E.**, Mal'chikov, S. V. Analiz stoxasticheskix sistem v prostranstve sostoyanij [Analysis of stochastic systems in the state space]. – Moscow : Nauka [The science], 1983.– 384 p.

6 **Gadzhiev, M. G., Gulevich, E. A., Sharov, Yu. V.** Identifikaciya linejnoj modeli e'lektroe'nergeticheskoj sistemy v prostranstve sostoyanij [Identification of a linear model of an electric power system in the state space].  $-$  Moscow, 2017.  $-$  P. 30–38.

7 **Mitrishkin, Yu. V.** Linejnye modeli upravlyaemyx dinamicheskix sistem [Linear models of controlled dynamic systems]. Uchebnoe posobie dlya vuzov [Study guide for universities]. – Moscow : Publ. MGTU, 2008. – 222 p.

8 **Abduganieva, O. I., Tadzhibaeva, Sh. E'.** Matematicheskoe opisanie sistem upravleniya v normal'noj forme prostranstva sostoyanij [Mathematical description of control systems in the normal form of the state space] // Internauka.  $-2018. - N_2$ . 4-1. – P. 8–11.

9 **Alyab'ev, S. A.** Peredatochnaya funkciya v diskretnyx nelinejnyx stacionarnyx sistemax [Transfer function in discrete nonlinear stationary systems] // Intellektual'nye informacionnye sistemy: tendencii, problemy, perspektivy [Intelligent information systems: trends, problems, prospects]. – Moscow, 2020. – P. 10-11.

10 **Arnol'd, V. I.** Obyknovennye differencial'nye uravneniya [Ordinary differential equations]. – Novoe izdanie [New edition]. – Moscow, 2012. –344 p.

Материал баспаға 13.06.22 түсті.

*\*Б. Р. Касимова<sup>1</sup> , \*Ж. Н. Кудабаева<sup>2</sup> , С. К. Мухамбетяров<sup>3</sup>* 1,2,3 Евразийский национальный университет имени Л. Н. Гумилева, Республика Казахстан, г. Нур-Султан Материал поступил в редакцию 13.06.22.

### **МОДЕЛЬ ЭЛЕКТРИЧЕСКОЙ ЛИНИИ ПРОЦЕССА УПРАВЛЕНИЯ НА ЯЗЫКЕ ПРОГРАММИРОВАНИЯ MATLAB**

*В данной статье представлена информация о моделировании систем электросети процесса управления на языке программирования MATLAB. В соответствии с нашим заданным моделированием была создана модель RLC в пространственном состоянии. В процессе моделирования мы избавились от динамических алгебраических уравнений и использовали набор обыкновенных дифференциальных уравнений. Также для записи двух дифференциальных уравнений первого порядка и уравнения напряжения цепи был использован закон напряжения Кирхгофа (KVL). Для нелинейной непрерывной системы в постоянном переменном состоянии была получена соответствующая линейная модель в постоянном режиме. Язык программирования MATLAB предоставляет графический пользовательский интерфейс для создания модели в среде Simulink. Он позволяет автоматически создавать цифровую интеграцию. Решения записанных уравнений отображаются в диалоговом окне конфигурации в параметре Simulink. Предложены два вида методов построения динамических моделей. Первый основан на интеграторе. Этот метод больше подходит для понимания дифференциальных уравнений, где производные и состояния разделены интегратором. В качестве* 

*альтернативного подхода приведена S-функция. В S-функциональном блоке вся система объединяется в один блок вместе со входами и выходами. В ходе написания статьи была создана данная модель на основе интегратора и приведено описание методов, принятых на языке программирования MATLAB приложения Simulink.*

*Ключевые слова: динамическое программирование, интегратор, математическая модель, схема RLC, дифференциальные уравнения, пространство состояний.*

*\*B. R. Kassimova 1, \*Zh. N. Kudabayeva 2, S. K. Mukhambetyarov 3* 1,2,3L. N. Gumilyov Eurasian National University, Republic of Kazakhstan, Nur-Sultan.

Material received on 13.06.22.

### **A MODEL OF THE ELECTRICAL NETWORK OF THE CONTROL PROCESS IN THE MATLAB PROGRAMMING LANGUAGE**

*This article presents information about the modeling of power grid systems of the control process in the MATLAB programming language. In accordance with our given modeling, an RLC model was created in a spatial state. In the process of modeling, we got rid of dynamic algebraic equations and used a set of ordinary differential equations. Also, Kirchhoff's voltage law (KVL) was used to write two first-order differential equations and the circuit voltage equation. For a nonlinear continuous system in a constant variable state, a corresponding linear model in a constant mode was obtained. The MATLAB programming language provides a graphical user interface for creating a model in the Simulink environment. It allows you to automatically create digital integration. The solutions of the recorded equations are displayed in the configuration dialog box in the Simulink parameter. Two types of methods for constructing dynamic models are proposed. The first one is based on an integrator. This method is more suitable for understanding differential equations where derivatives and states are separated by an integrator. The S-function is given as an alternative approach. In the S-function block, the entire system is combined into one block along with inputs and outputs. During the writing of the article, this model was created based on the integrator and a description of the methods adopted in the MATLAB programming language of the Simulink application is given.*

*Keywords: Dynamic programming, integrator, mathematical model, RLC scheme, differential equations, state space.*

Теруге 13.06.2022 ж. жiберiлдi. Басуға 30.06.2022 ж. қол қойылды. Электронды баспа 16,6 Mb RAM Шартты баспа табағы 23.88. Таралымы 300 дана. Бағасы келiciм бойынша. Компьютерде беттеген: А. К. Мыржикова Корректор: А. Р. Омарова Тапсырыс № 3958

Сдано в набор 13.06.2022 г. Подписано в печать 30.06.2022 г. Электронное издание 16,6 Mb RAM Усл. печ. л. 23.71. Тираж 300 экз. Цена договорная. Компьютерная верстка: А. К. Мыржикова Корректор: А. Р. Омарова Заказ № 3958

«Toraighyrov University» баспасынан басылып шығарылған Торайғыров университеті 140008, Павлодар қ., Ломов к., 64, 137 каб.

> «Toraighyrov University» баспасы Торайғыров университеті 140008, Павлодар қ., Ломов к., 64, 137 каб. 67-36-69 E-mail: kereku@tou.edu.kz www.vestnik-energy.tou.edu.kz